# **N** Northern **ECOLLEGE**

# **Faculty Instructions**

# **Student Success Alert System Process**

We ask that Faculty utilize this central spot to flag students who are struggling in class and are at risk for Academic Success (Attendance or Academic). This is a live system that Faculty and SASS Advisors can access at any point in the semester. Once an alert is created and saved an email is automatically sent to [success@northern.on.ca](mailto:success@northern.on.ca) to notify them of an update. The SASS Student Success team will have access to the information entered by faculty and will follow up with the students and offer supports.

\*\* Although this system is available throughout the semester, it's important to note that Faculty should be flagging students at risk as early as possible into the semester.

# **Faculty Access:**

- 1. Click here <https://secure.northernc.on.ca/employee/nph-Employee.pl>or go to the Employee Portal on the Northern College Website page.
- 2. Choose "Employee Login".
- 3. Log In using your usual College network username and password.

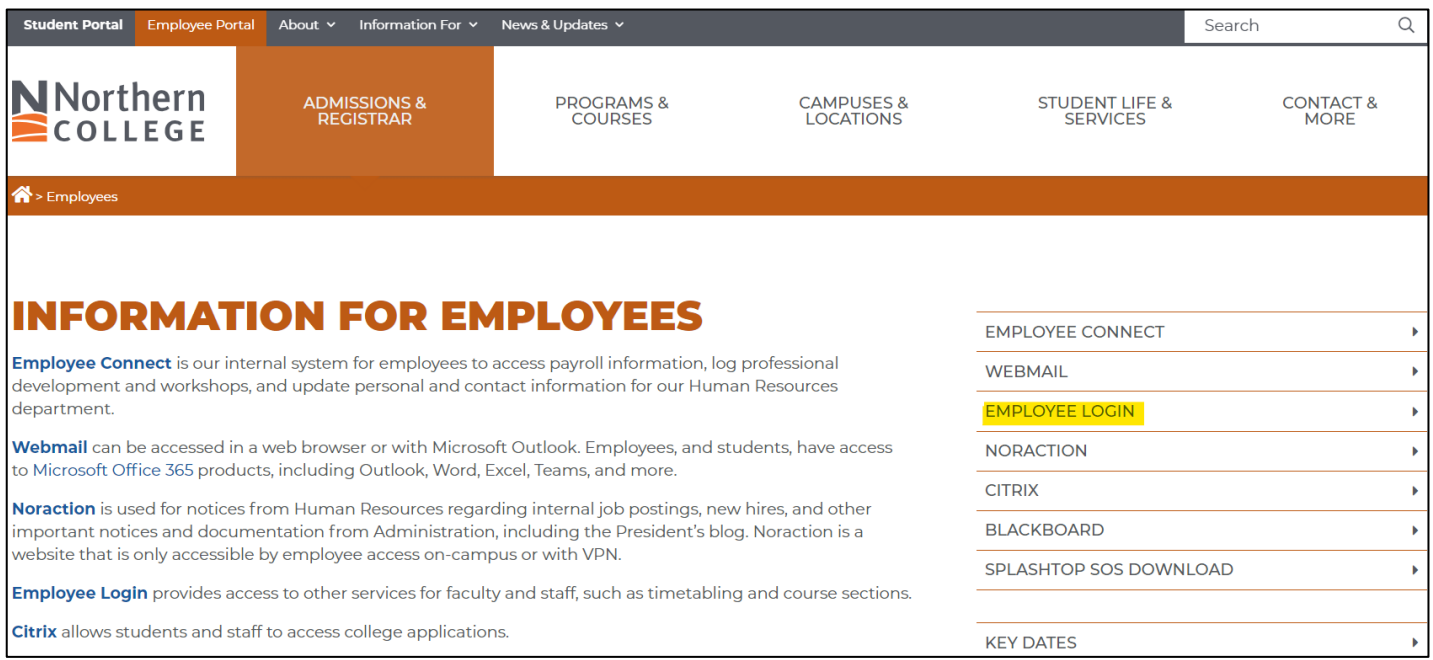

### **How to enter an alert:**

- 1. Click on the "Course Sections" link on the left hand menu. All the courses attached to your name for the chosen term will appear in the main window.
- 2. Select "**Student Success**" next to the course you want to open.
- 3. Once selected the full class list will be shown and faculty will be able to enter details regarding individual student concerns. You'll be able to indicate if it's an Attendance Alert or a Success Alert and comment on some details.
	- a. The more details you provide, the better the advisor will be able to support the student.
	- b. Comments can only be seen by the advisors and the faculty (not the student)
	- c. Faculty can only see their own students.
- 4. You only need to check off an alert if there are concerns with the student. If there are no concerns please leave blank.
- 5. Please press "Save" once you've completed for each student with concern.

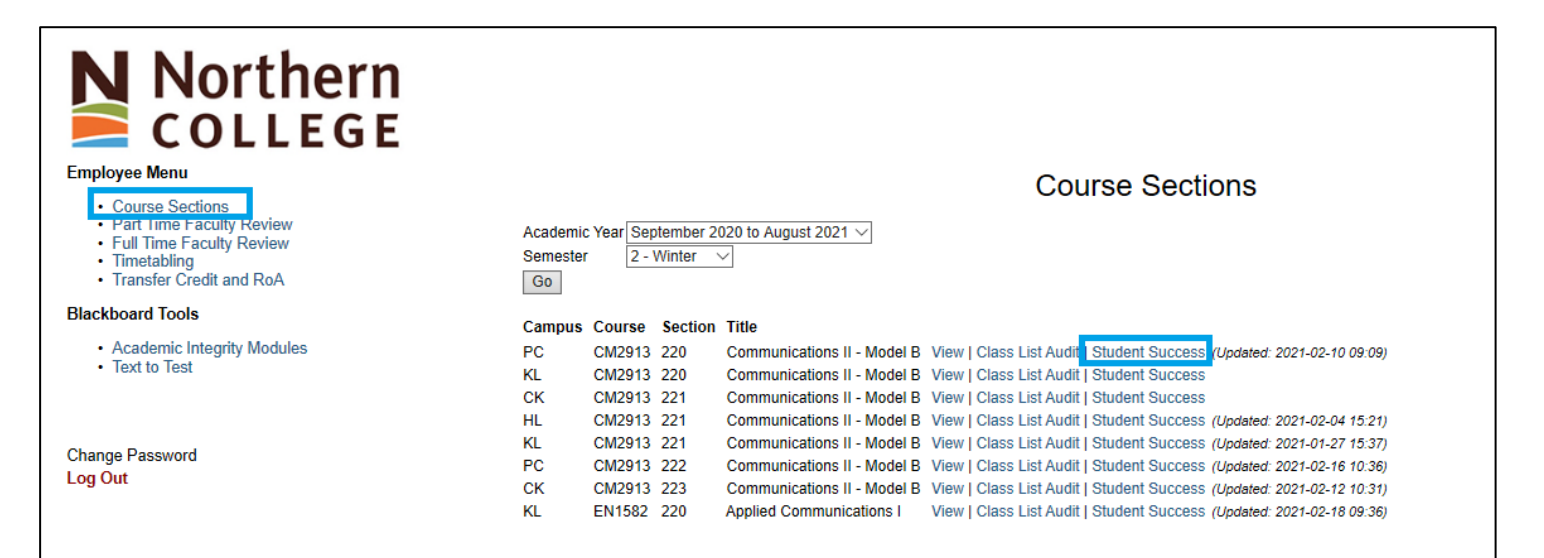

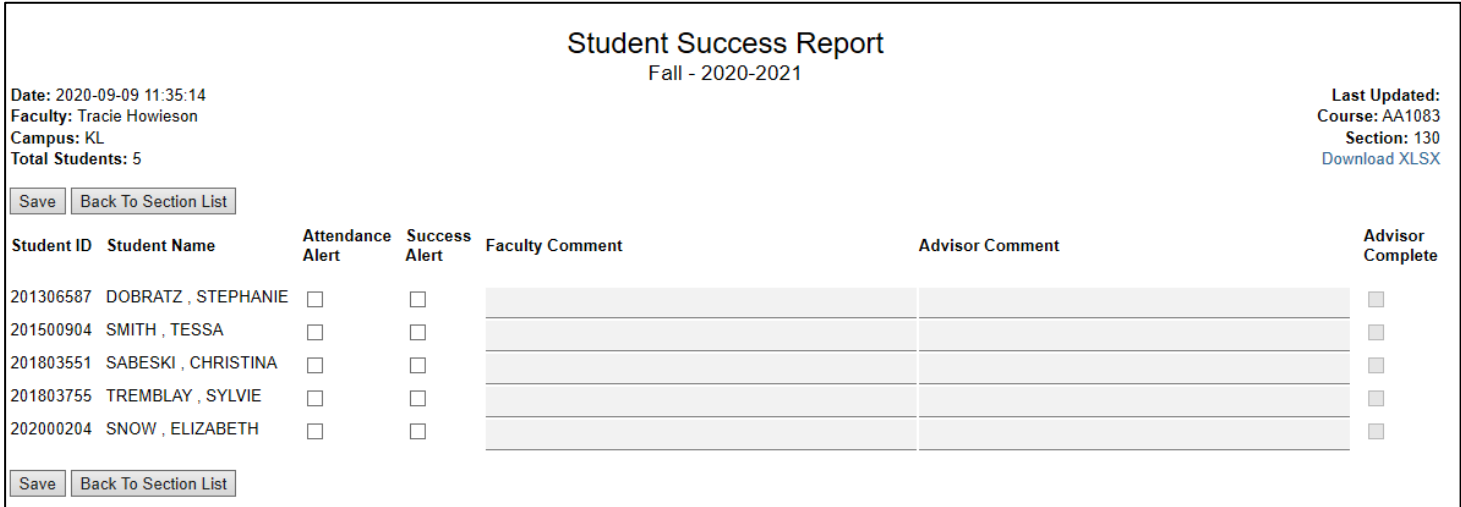

## **What happens when an alert is submitted:**

Once an alert is created and saved, two things occur.

- 1. An email is automatically sent to [success@northern.on.ca](mailto:success@northern.on.ca) to notify the advisors of an update.
- 2. An email is automatically sent to the student letting them know advising has received a success or attendance alert for them for a particular class.
	- The email is personalized and includes a list of services we can provide to help them succeed in their course/program (sample below).
	- NOTE: The KL campus SASS department sends out individual email responses to flagged students right from the start. They do not send automated emails to students (by request).
- 3. Faculty are encouraged to flag students as many times as they feel necessary. The more flags a student receives, the more SASS Advisors increase their need to speak or meet with the student.

#### Example of Student Succes Alert – To Student Academic Success Services Advisor (SASS)

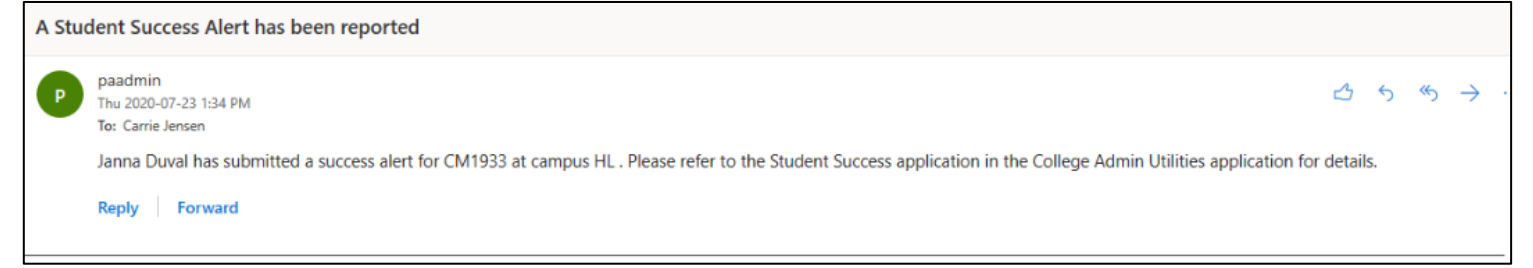

#### Example of Student Success Alert – To Students

#### Hi(  $(2022)$

My name is Ashley and I am the Student Academic Success Services Advisor (SASS) here on the Northern College Haileybury campus.

I've received a success alert for the following class: VT1005 131 - Faculty:

Here in the Student Advising department we have so much to offer based on your needs and I would love to hear how I can support your

success in the program. Feel free to reach out by email at charettea@northern.on.ca to talk about how I can support you.

Some examples of the supports I can offer are:

- . Making a plan to get back on track with your studies if you've fallen behind
- Student workshops (academic or personal development)
- · Study tips and other academic resources
- · Time Management
- · Organizational Skills
- . Problem solving & conflict management
- . Support and guidance with regard to academic policy, planning and success initiatives
- . Support accessing other services within the college or community

Even if you don't quite know what you need, reach out and I can help you navigate through any difficulties you may be having and connect you to the right supports. I really hope to hear from you soon.

## **The follow up and supports:**

- 1. Students who receive an alert email must reach out to the SASS Advisor to access some of the suggested supports.
- 2. The SASS Advisor discusses and assesses the student's needs. They may reference details the professor provided in the alert.
- 3. Students may be referred to other appropriate services (such as accessibilities or the international advisor) based on the comments and concerns that faculty raise in the Alert System.
- 4. Supports will be offered and provided to the students.
- 5. The SASS Advisor adds notes on the Student Success Alert System which include follow up/supports put in place for submitted student alerts (as applicable).
	- The advisor sections on the system are "read only" on the Faculty view. However, Faculty can go back in at any point in time to see the advisor's notes.

### **What happens if the student doesn't reach out to Advising:**

- 1. If the student doesn't reach out after the initial alert email, there is no additional follow up from the SASS Advisor.
- 2. However, if the faculty enters additional alerts or comments for this same student at any point thereafter, the SASS Advisor receives the update. (student DOES NOT receive additional alert emails if they already received one for a particular course).
- 3. The SASS Advisor will then follow up with the student with an urgent request for the student to connect with them for assistance if they want to be successful in their course/program.

### **Reports:**

1. The SASS department keeps track of which students get flagged, how many times and if they are successful in their courses.